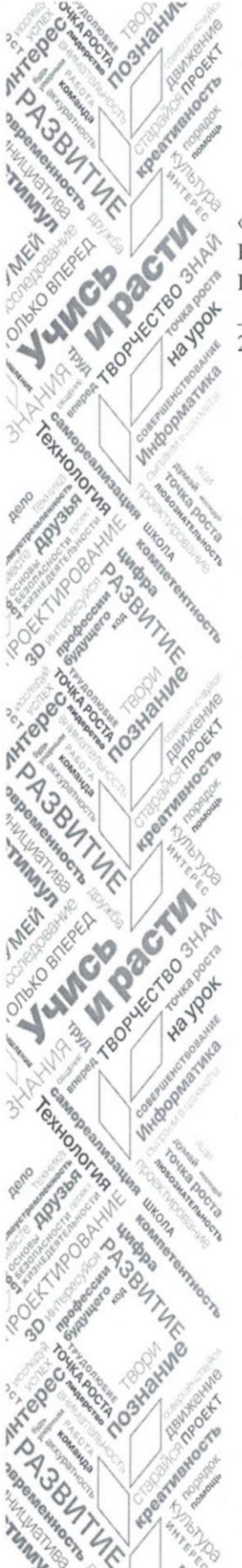

**ТОЧКА И POCTA** 

«Согласовано» Руководитель Центра «Точка Роста» Cettol /Е.В. Смолина/ 28 августа 2020 года

«Утверждаю» Директор МБОУ Мойганская СОШ A.A. HATKOB Приказ №37 от 28 августа 2020 г.

## Дополнительная общеразвивающая программа

## «Творческая деятельность в среде программирования Scratch»

(техническая направленность)

на 2020 - 2021 учебный год

Целевая аудитория: обучающиеся 2-4 классов

Срок реализации: 1 год

Педагог дополнительного образования: Сутырина Т.А.

Мойган 2020

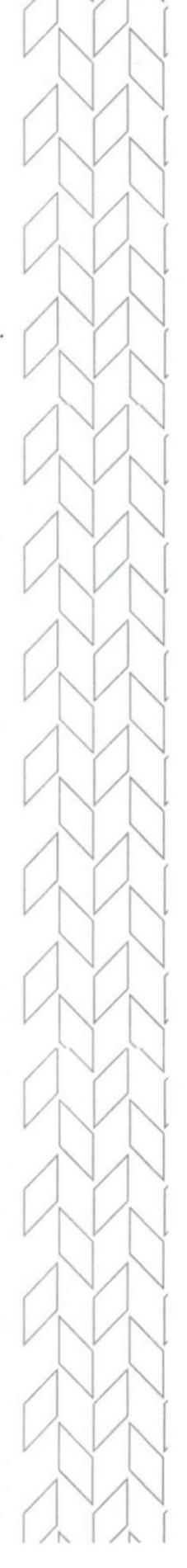

#### **ПОЯСНИТЕЛЬНАЯ ЗАПИСКА**

Современное состояние информационного общества вызвало возрастающую потребность в личностях творческих, профессионально компетентных, социальномобильных, открытых всему новому, умеющих находить нестандартные решения в различных ситуациях. Только такие люди могут реализовывать себя в любой сфере деятельности. Характерной чертой современного общества является также повсеместное использование всевозможных технических устройств («гаджетов») практически во всех сферах деятельности для решения самых разнообразных задач: от социально -бытовых до научно-производственных.

Развитие творческих способностей человека начинается в детстве. Чтобы подготовить специалиста, обладающего творческими способностями и профессионально владеющего современной техникой и информационными технологиями, необходимо начинать это делать в дошкольном и младшем школьном возрасте. В этот период дети открыты всему новому, любознательны, способны импровизировать, позитивно относятся к взрослому, который выступает образцом для подражания, полны желания создавать собственный, творческий продукт. Кроме того, с самого рождения ребенка окружают самые разные технические устройства, которые он воспринимает лишь как средство развлечения, осваивая их функциональные возможности значительно быстрее взрослых. Чтобы привить ребенку правильное понимание того, как создаются такие устройства и каково их истинное назначение, необходимо дать ему возможность как можно раньше проявить свой потенциал в качестве творца и разработчика, использующего, компьютер как рабочий инструмент, а не игрушку.

Всё выше сказанное, актуализирует необходимость обращения к проблеме повышения эффективности учебно-воспитательного процесса на основе использования информационных технологий и компьютера в начальной школе, а также раннего обучения информатике учащихся для развития их творческих способностей.

Необходимость организации и проведения занятий курса «Творческая деятельность в среде программирования Scratch» для учащихся 2-4 классов продиктована следующими условиями:

1) необходимость формирования у учащихся операционного стиля мышления, который представляет собой совокупность таких навыков и умений, как планирование структуры действий и поиск информации, построение информационных моделей;

2) обучающиеся, своевременно приобретая пользовательские навыки, смогут затем применить компьютер и другие технические устройства как инструмент в своей дальнейшей учебной деятельности;

3) для ребенка младшего школьного возраста компьютер – это увлекательная игрушка. Данный курс легко превращается в интересную игру, вдохновляет детей и радует, способствует формированию мотивации и индивидуализации учения и развитию творческих способностей, созданию благоприятного эмоционального фона.

Очевидно, что для обучения учащихся целесообразно использовать специальные среды (программы), которые позволяют не только решать дидактические задачи курса информатики, но отвечают запросам ребенка,

способствуют его развитию. Одной из таких сред является среда визуального программирования с графическим интерфейсом Scratch.

К основным особенностям Scratch относятся:

**Блочное программирование**. Для создания проектов в Scratch достаточно просто совместить графические блоки вместе в программах-скриптах. Блоки сделаны так, чтобы их можно было собрать только в синтаксически верных конструкциях, что исключает ошибки, позволяет избежать неудач. Автор проекта может сделать изменения в скриптах, даже когда программа запущена, что позволяет экспериментировать с новыми идеями снова и снова.

**Манипуляции данными**. В Scratch можно создать анимированные открытки, презентации, игры, мультфильмы, различные модели, которые управляют и смешивают графику, анимацию, музыку и звуки. Дети могут сочинять истории, рисовать и оживлять на экране придуманных ими персонажей, учиться работать с графикой и звуком. При этом неявным образом формируется логическое и алгоритмическое мышление.

**Совместная работа и обмен**. На сайте проекта Scratch [\(http://scratch.mit.edu/\),](http://scratch.mit.edu/) а также в студиях «Юный разработчик игр» [\(https://scratch.mit.edu/scratch2download/\),](https://scratch.mit.edu/scratch2download/) «Проекты юных программистов и разработчиков игр» [\(https://scratch.mit.edu/studios/1817758/\)](https://scratch.mit.edu/studios/1817758/) и др. можно посмотреть проекты других скретчеров, использовать и изменить их картинки и скрипты, и добавить свой собственный проект, обсудить результаты.

Педагогический потенциал среды программирования Scratch позволяет рассматривать ее как перспективный инструмент и средство организации межпредметной внеучебной проектной познавательной деятельности учащегося, направленной на его личностное и творческое развитие. Scratch выступает в качестве инструмента создания разнообразных творческих проектов: мультфильмов, игр, рекламных роликов, музыки, «живых» рисунков, интерактивных историй и презентаций, компьютерных моделей, обучающих программ для решения образовательных задач: обработки и отображения данных, закрепления и коррекции умений и навыков, моделирования, управления устройствами и развлечения. Благодаря простоте языка и среды Scratch позволяет легко научиться основам алгоритмизации и программирования. Задавая поведение своих персонажей в программе, ребенок изучает такие фундаментальные понятия, как переменные, условия и циклы.

Программа рассчитана на учащихся в возрасте от 8 до 10 лет (2-4 классы). Занятия проводятся в группе до 10 человек 1 раз в неделю продолжительностью

Срок освоения программы – 1 учебный год, 34 учебных недели.

## **МЕТАПРЕДМЕТНЫЕ РЕЗУЛЬТАТЫ ИЗУЧЕНИЯ КУРСА**

• Умение самостоятельно определять цели своего обучения, ставить и формулировать для себя новые задачи в учёбе и познавательной деятельности, развивать мотивы и интересы своей познавательной деятельности;

• умение самостоятельно планировать пути достижения целей, в том числе альтернативные, осознанно выбирать наиболее эффективные способы решения учебных и познавательных задач;

• умение соотносить свои действия с планируемыми результатами, осуществлять контроль своей деятельности в процессе достижения результата,

определять способы действий в рамках предложенных условий и требований, корректировать свои действия в соответствии с изменяющейся ситуацией;

• умение оценивать правильность выполнения учебной задачи, собственные возможности её решения;

• владение основами самоконтроля, самооценки, принятия решений и осуществления осознанного выбора в учебной и познавательной деятельности;

• умение определять понятия, создавать обобщения, устанавливать аналогии, классифицировать, самостоятельно выбирать основания и критерии для классификации, устанавливать причинно-следственные связи, строить логическое рассуждение, умозаключение (индуктивное, дедуктивное и по аналогии) и делать выводы;

• умение создавать, применять и преобразовывать знаки и символы, модели и схемы для решения учебных и познавательных задач;

• умение организовывать учебное сотрудничество и совместную деятельность с учителем и сверстниками; работать индивидуально и в группе: находить общее решение и разрешать конфликты на основе согласования позиций и учёта интересов; формулировать, аргументировать и отстаивать своё мнение;

• формирование и развитие компетентности в области использования информационно-коммуникационных технологий.

## **ПРЕДМЕТНЫЕ РЕЗУЛЬТАТЫ ИЗУЧЕНИЯ КУРСА**

• Формирование представления об основных изучаемых понятиях курса;

• формирование информационной и алгоритмической культуры; формирование представления о компьютере как универсальном устройстве обработки информации; развитие основных навыков и умений использования компьютерных устройств;

• развитие алгоритмического мышления, необходимого для профессиональной деятельности в современном обществе; развитие умений составить и записать алгоритм для решения конкретной задачи;

• формирование умений формализации и структурирования информации, умения выбирать способ представления данных в соответствии с поставленной задачей, с использованием соответствующих программных средств обработки данных;

• формирование представления о том, что значит «программировать» на примере языка Scratch, формирование умения составлять сценарии проектов среды Scratch;

• знакомство с основными алгоритмическими структурами — линейной, условной и циклической;

• формирование умения тестировать и оптимизировать алгоритмы исполнителей;

# **СОДЕРЖАНИЕ КУРСА**

#### **Введение (1 ч)**

Правила работы и безопасного поведения в компьютерном классе. Компьютеры вокруг нас. Компьютеры в школе. Правила поведения в компьютерном классе**.** 

#### **Знакомство с компьютером (2 ч)**

Основные устройства компьютера. Рабочий стол. Работа с мышью.

Клавиатура – устройство ввода информации. Основные сочетания клавиш.

## **Работа с текстом (3 ч)**

Создание текстового документа. Понятие текстового документа. Простейший текстовый редактор Блокнот. Набор букв и чисел до 10 на клавиатуре.

Работа с заданным текстом: копирование, вставка, удаление букв, слов и чисел в тексте.

## **Первоначальное представление о глобальной сети Интернет. Правила безопасной работы в сети Интернет (3 ч)**

Знакомство с сетью Интернет. Интернет и его роль в жизни человека.

Безопасность в сети Интернет. Сетевой этикет и меры безопасности при работе в сети Интернет.

Поиск информации в сети Интернет. Способы поиска информации в сети Интернет: выполнение запросов по ключевым словам.

## **Введение в логику (4 ч)**

Решение логических задач. Решение логических задач. Занимательная логика. Графические диктанты: рисование по клеточкам. Шифрование.

## **Алгоритмы и блок-схемы (4 ч)**

Алгоритм. Блок-схема. Программа. Понятие алгоритма. Способы записи алгоритмов: словесное описание, блок-схема, программа.

Знакомство с линейными алгоритмами. Примеры линейных алгоритмов в повседневной жизни, литературных произведениях, математике.

Знакомство с циклическими алгоритмами. Примеры циклических алгоритмов в повседневной жизни, литературных произведениях, математике.

Знакомство с разветвляющимися алгоритмами. Примеры разветвляющихся алгоритмов в повседневной жизни, литературных произведениях, математике.

## **Первичное знакомство со средой программирования Scratch (1 ч).**

Элементы интерфейса среды программирования Scratch: сцена, спрайт; группы блоков команд; кнопки СТАРТ и СТОП; главное меню (выбор языка интерфейса; пункты Файл: Новый, Сохранить, Сохранить как). Простая анимация движения стандартного спрайта «Кот Scratch» (пример: «Кот Scratch гуляет по сцене») с помощью команд ДВИЖЕНИЕ: «Идти (10) шагов»; «Если на краю, оттолкнуться»; СОБЫТИЯ: «Когда щелкнут по флажку»; УПРАВЛЕНИЕ: «Всегда».

## **Основы анимации в Scratch (2 ч)**

Свойства спрайта: изменение имени; стиль вращения; настройка направления движения. Режимы просмотра проекта (малый экран, полный экран, режим демонстрации). Главное меню (пункт Файл: Новый, Открыть, Сохранить, Сохранить как).

Библиотека спрайтов. Добавление спрайтов на сцену. Пример анимации «Кот и его друзья ходят в разных направлениях». Фоны сцены и смена фона. Команда ВНЕШНОСТЬ: «Сменить фон на ...».

Вкладка спрайта «Костюмы». Анимация спрайта через смену костюмов с помощью команд ВНЕШНОСТЬ: «Сменить костюм на ...», «Следующий костюм»; УПРАВЛЕНИЕ: «Ждать () секунд». Добавление баллонов прямой

речи (команды «Сказать …», «Думать…» группы ВНЕШНОСТЬ).

Вкладка спрайта «Звуки». Добавление звука (команда «Играть звук ()» группы ЗВУК).

Стартовые проекты Scratch из раздела Animation (анимация) на странице: [https://scratch.mit.edu/starter\\_projects/.](https://scratch.mit.edu/starter_projects/) Примеры анимации в стартовых

проектах Scratch[:https://scratch.mit.edu/projects/10128067/](https://scratch.mit.edu/projects/10128067/) [–](https://scratch.mit.edu/projects/10128067/) Dance Party (танцевальная вечеринка) и ремикс с переводом на русский язык:

[https://scratch.mit.edu/projects/89475196/,](https://scratch.mit.edu/projects/89475196/) <https://scratch.mit.edu/projects/10015059/> [–](https://scratch.mit.edu/projects/10015059/) Animate the Crab (анимация краба) и его ремикс с переводом на русский язык: <https://scratch.mit.edu/projects/89474830/> [и](https://scratch.mit.edu/projects/89474830/) др.

#### **Интерактивная анимация и взаимодействие объектов (5 ч)**

Интерактивная анимация. Команды СОБЫТИЯ: «Когда спрайт нажат», «Когда клавиша () нажата»; команды изменения внешности спрайта с помощью графических эффектов (ВНЕШНОСТЬ: «Изменить (цвет) эффект на …», «Установить эффект (цвет) в значение…», «Убрать графические эффекты», «Изменить размер на (10)», Установить размер (100) %». Примеры анимации спрайта в результате щелчка по нему мышью: спрайт говорит или воспроизводит звук, меняет внешний вид (цвет, размер и пр.). Анимация, управляемая нажатием клавиш.

Анимация с обработкой событий и взаимодействия нескольких объектов (спрайтов) – команды «Передать (сообщение)» и «Когда я получу ()» из группы СОБЫТИЯ. Например, при ударе одного спрайта (Лошадки) о край сцены другой спрайт (Лев) должен сказать: «Ах ты, бедняжка!». Введение в понятие алгоритма с ветвлением (без теоретических объяснений, только на практике). Команды «Всегда», «Если <> то …» группы УПРАВЛЕНИЕ и «Касается (край)?» группы СЕНСОРЫ. Пример анимации диалога между спрайтами: по сле своей реплики спрайт передает сообщение второму спрайту и т.д.

Управление движением персонажа с помощью мышки (ДВИЖЕНИЕ: «Перейти в указатель мышки», «повернуться к…»). Взаимодействие двух спрайтов. Обработка касания спрайтов (если касается, то «играть звук или го ворить»).

Стартовые проекты Scratch из раздела Animation (анимация ) и Games

(игры) на странице: [https://scratch.mit.edu/starter\\_projects/.](https://scratch.mit.edu/starter_projects/) Примеры анимации в стартовых проектах Scratch[:https://scratch.mit.edu/projects/11806234/ –](https://scratch.mit.edu/projects/11806234/) Greeting Card (поздравительная открытка) и его ремикс с переводом на русский язык: <https://scratch.mit.edu/projects/89474090/> [и](https://scratch.mit.edu/projects/89474090/) др. Примеры игр в стартовых проектах Scratch: <https://scratch.mit.edu/projects/10128515/> [–](https://scratch.mit.edu/projects/10128515/) Pong Starter и его ремикс с переводом на русский язык: <https://scratch.mit.edu/projects/89474936/> [,](https://scratch.mit.edu/projects/89474936/) <https://scratch.mit.edu/projects/10128431/> [–](https://scratch.mit.edu/projects/10128431/) Maze Starter и его ремикс с переводом на русский язык: [https://scratch.mit.edu/projects/111238282/,](https://scratch.mit.edu/projects/111238282/) <https://scratch.mit.edu/projects/10128368/> [–](https://scratch.mit.edu/projects/10128368/) Hide and Seek и его ремикс с переводом на русский язык:<https://scratch.mit.edu/projects/89475059/> [и](https://scratch.mit.edu/projects/89475059/) др.

#### **Графический редактор Scratch. Создание своих спрайтов и фонов (3 ч)**

Создаём свой спрайт в графическом редакторе. Инструмент «Нарисовать новый объект». Вкладка «Костюмы» спрайта.

Графический редактор костюмов в Scratch: векторный и растровый режимы. Инструменты рисования растрового режима: выбор цвета в палитре; инструменты «кисточка», «ластик», «заливка», «прямоугольник», «эллипс», «линия», «пипетка»; выбор размера кисти; кнопки ОТМЕНА (отменить последнее действие; информационная панель объекта). Редактирование и рисование костюмов спрайта в растровом режиме.

Инструменты рисования в векторном режиме графического редактора.

Редактирование и рисование костюмов спрайта в векторном режиме.

Создание своей анимации со своими спрайтами по различным сюжетам (историям, рассказам и сказкам и пр.).

Дополнительные инструменты верхней панели инструментов графического редактора Scratch: «очистить», «Добавить», «Импорт», «Обрезать (Crop)»,

«Отразить слева направо», «Отразить сверху вниз» «Установить центр костюма».

Создание костюмов и фонов спрайта с использованием готовых изображений. Импорт костюмов.

Создание костюмов по примеру игры «Кот гуляет с Мячом» (пример: [https://scratch.mit.edu/projects/73708580/\):](https://scratch.mit.edu/projects/73708580/) сборка костюмов спрайта на основе нескольких элементов из библиотеки. «Реалистичный кот»: [https://scratch.mit.edu/projects/80731900/–](https://scratch.mit.edu/projects/80731900/) пример «красивой» анимации на основе использования большого количества костюмов-кадров анимации.

Профиль Кота Scratch и его новые костюмы: [https://scratch.mit.edu/users/ScratchCat/.](https://scratch.mit.edu/users/ScratchCat/) Стартовый проект «Анимация краба (remix)»: [https://scratch.mit.edu/projects/89474830/.](https://scratch.mit.edu/projects/89474830/)

## **Черепашья графика и программирование рисования (4 ч)**

Черепашья графика. Инструмент Перо. Группа команд ПЕРО: команды «Очистить», «Печать», «Опустить перо», «Поднять перо», Установить цвет () для пера», «Изменить цвет пера».

Рисование разноцветных геометрических фигур и букв с помощью черепашьей графики.

Понятие координат и рисование по координатам. Определение координат спрайта на сцене. Команды «Перейти в x: () y: ()», «Плыть () секунд в точку x: () y: ()», «Изменить х на ()», «Установить х в ()», «Изменить y на ()», «Установить y в ()» группы команд ДВИЖЕНИЕ.

Стартовые проекты Scratch из раздела Interactive Art (Интерактивное ис кусство) на странице: [https://scratch.mit.edu/starter\\_projects/.П](https://scratch.mit.edu/starter_projects/)римеры стартовых арт-проектов, создаваемых в Scratch: <https://scratch.mit.edu/projects/10015857/> [–](https://scratch.mit.edu/projects/10015857/) Paint with Gobo (рисование с Гобо) и его ремикс с переводом на русский язык:

[https://scratch.mit.edu/projects/111243320/,](https://scratch.mit.edu/projects/111243320/) <https://scratch.mit.edu/projects/11829803/> [–](https://scratch.mit.edu/projects/11829803/) Wizard Spells (Мастер заклинаний) и др.

## **Звук и музыка в анимации (2 ч)**

Добавление звука в мультфильмы, истории, игры. Вкладка «Звуки» и библиотека звуков Scratch. Группа команд ЗВУК: Играть звук (), Играть

звук () до конца, Остановить все звуки.

Играем на пианино и других музыкальных инструментах. Знакомство с музыкальными возможностями Scratch и основами нотной грамоты для компьютера. Группа команд ЗВУК: «Барабану () играть () тактов»; «Играть ноту () () тактов» «Выбрать инструмент ()».

Примеры музыкальных проектов: «Музыкальный синтезатор»: проигрывания нот по нажатию клавиш клавиатуры компьютера; по готовой нотной записи простого музыкального произведения или известной детской песни создать музыкальный проект, который играет это произведение, и др.

Стартовые проекты Scratch из раздела Music and Dance (Музыка и танцы) на странице: [https://scratch.mit.edu/starter\\_projects/.](https://scratch.mit.edu/starter_projects/)

Примеры музыкальных проектов: [https://scratch.mit.edu/projects/10128483/–](https://scratch.mit.edu/projects/10128483/) Starfish Choir (хор морских звезд) и его ремикс с переводом на русский язык: [https://scratch.mit.edu/projects/111244530/,](https://scratch.mit.edu/projects/111244530/) <https://scratch.mit.edu/projects/11640429/> [–](https://scratch.mit.edu/projects/11640429/) DJ Scratch Cat и его перевод на русский язык: [https://scratch.mit.edu/projects/111245682/.](https://scratch.mit.edu/projects/111245682/)

# **ПЛАНИРУЕМЫЕ РЕЗУЛЬТАТЫ ОБУЧЕНИЯ**

В результате изучения курса, **обучающиеся будут иметь представление о:** 

• правилах безопасной работы в компьютерном классе;

• применении компьютеров в различных сферах жизни и деятельности человека;

- назначении основных устройств компьютера;
- роли сети Интернет в жизни человека;
- алгоритмах, о видах и способах записи алгоритмов;

• функциональном устройстве программной среды Scratch и основных структурных элементах пользовательского интерфейса;

• назначении и использовании основных блоков команд, состояний, программ;

• правилах сохранения документа и необходимости присвоения правильного имени.

#### **обучающиеся будут уметь:**

- включать, выключать компьютер;
- работать с устройствами ввода/вывода текстовой и звуковой ин формации (клавиатура, мышь, колонки, наушники);
- запускать программы и корректно завершать их работу;
- вводить и редактировать простейший текст;
- осуществлять поиск информации в сети Интернет;

• работать с заготовками для персонажей и сцен в соответствующих библиотеках программной среды;

- создавать и редактировать свой спрайт в графическом редакторе;
- создавать анимации со своими спрайтами.

#### **обучающиеся будут владеть приемами:**

• записи алгоритмов с использованием основных базовых конструкций: «следование», «ветвление» и «повторение»;

- анимации спрайта через смену костюма;
- добавления звука;
- создания анимации со своими спрайтами;
- работы с музыкальным редактором Scratch.

# **ЛИТЕРАТУРА**

- 1) Босова Л.Л. Методика применения интерактивных сред для обучения младших школьников программированию / Л.Л. Босова, Т.Е. Сорокина // Информатика и образование. – 2014. –  $N_2$  7.
- 2) Патаракин Е.Д. Учимся готовить в среде Скретч: учеб.-метод. пособие/Е.Д. Патаракин. – М.: Интуит.ру, 2007.
- 3) Первин Ю.А. Методика раннего обучения информатике: метод. пособие / Ю.А. Первин. – 2-е изд. – М.: Бином. Лаборатория знаний, 2008.
- 4) Программирование для детей / К.Вордерман, Дж.Вудкок, Ш.Макаманус [и др.]; пер. с англ. С.Ломакина. – М/: Манн, Иванов и Фебер, 2015.
- 5) Рындак, В.Г. Проектная деятельность школьника в среде программирования Scratch: учебно-методическое пособие / В. Г. Рында, В.О. Дженжер, Л.В. Денисова [Электронный ресурс]. – Режим доступа: [http://umr.rcokoit.ru/dld/metodsupport/scratch2.pdf.](http://umr.rcokoit.ru/dld/metodsupport/scratch2.pdf)
- 6) Скретч: идея, программа, общество / Официальный сайт проекта Scratch [Электронный ресурс]. – Режим доступа: [http://scratch.mit.edu/.](http://scratch.mit.edu/)
- 7) Студия «Юный разработчик игр (Беларусь)» [Электронный ресурс]. Режим доступа: [https://scratch.mit.edu/scratch2download/.](https://scratch.mit.edu/scratch2download/)

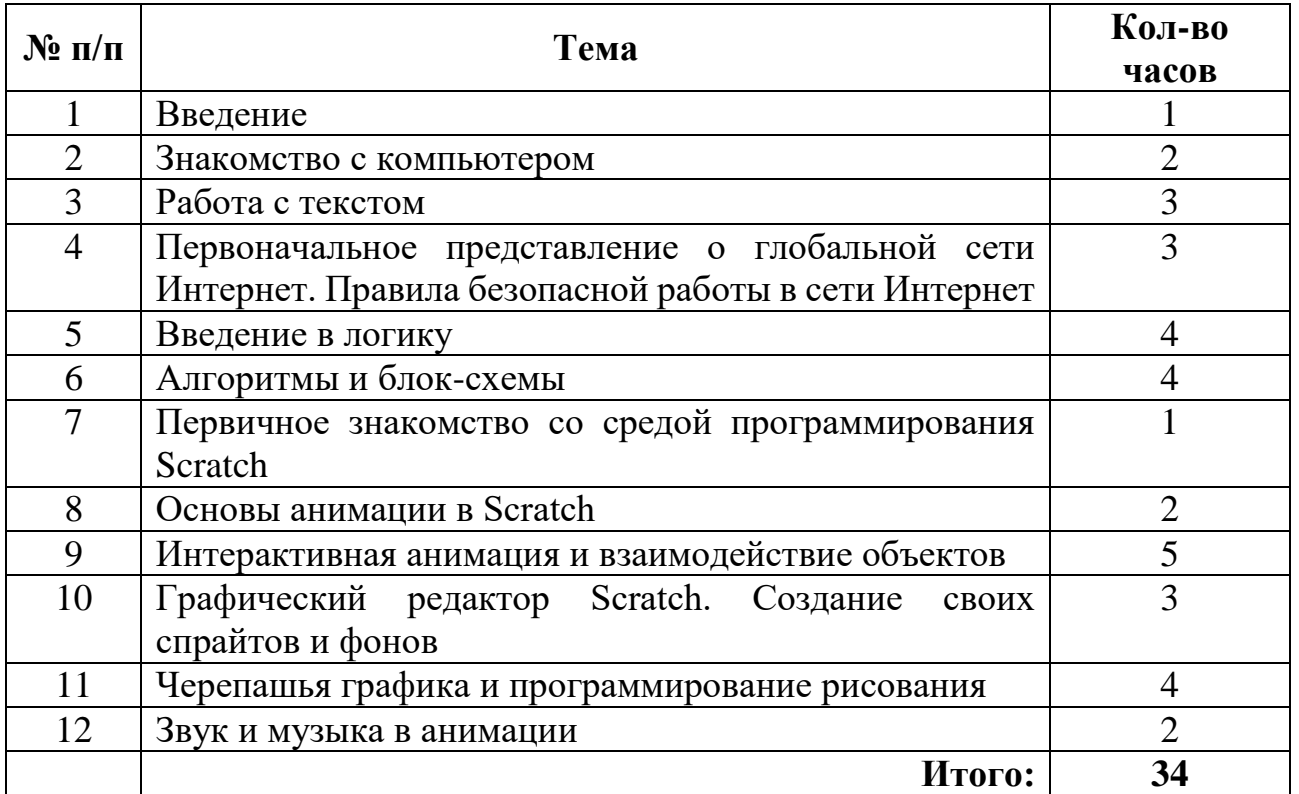

# **УЧЕБНО-ТЕМАТИЧЕСКИЙ ПЛАН**